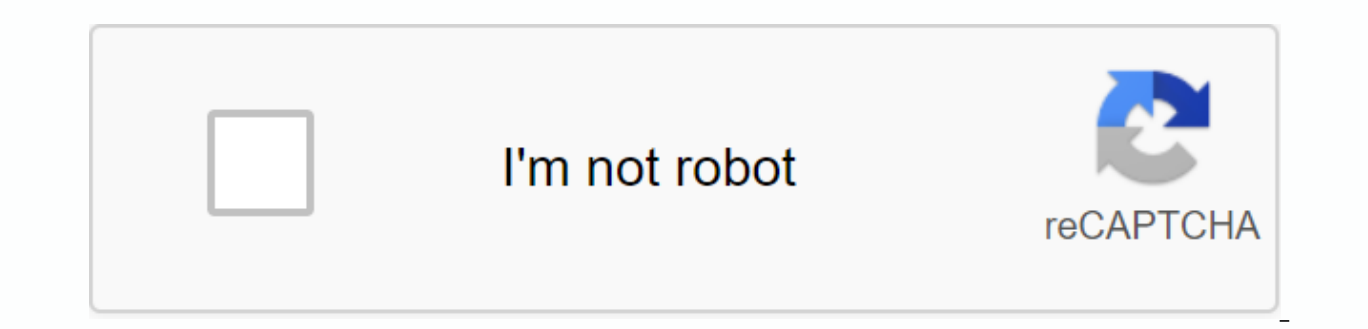

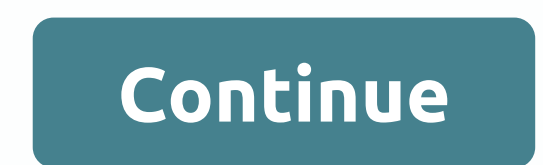

## **Rock space wifi extender ac750**

www.rerockspace-local.com Rockspace extender setup Rockspace manual extender Rockspace AC1200 Setup Rock Space Extender setup Have you purchased a new rockspace wireless range extender? Have you tried rockspace Extender ma extender? Don't feel angry! You landed on the right page. Here you will find the best Wifi extender setup guide. You do not need an installation CD to set Rockspace wifi range extender. Just scroll down and follow the hand Wifi booster setup procedure, let's understand the basic work and features of the Wifi range expander. Rockspace Extender Setup quideFirst Understand, Then Setup Rockspace wifi Range ExtenderLets cast a little light on som the Rockspace extender wireless manual. But our goal is to give you a clear vision of the new network friend. So, let's get started! Important tip: The features of rockspace wifi booster, aka, Rockspace wifiextender, can v extenders are designed to support 802.11ac WiFi technology with a speed of 1.2Gbps. Enjoy the game experience without delays and feel the wireless network environment in every corner of the house at the final speed of 802. two expert-guided methods to configure the Wifi range extender, these are:1. WPS method aka Wireless Protected Setup Method; and2. Ethernet Cable aka Extender Manual Configuration MethodImportant Point: Both methods are qu wifi setup extender. Try a rockspace extender firmware update before continuing the setup process. #1 Method: Wireless Protected Setup (WPS) Method1. If you're using an older Wifi range extender? Then, first, you have to r 1.2. Try placing the extender close to your home router.3. Connect the wireless extender to an electrical outlet. Make sure that the WiFi range extender receives a 4. Wait a few minutes, and then press the WPS.5 button. Do place it in a new location. New. you place the WiFi range extender halfway between wifi router home signals and dead network spots.7 Now, try connecting your computer or laptop to the extended network to test your live Int experts. We are here 24/7 to give you the best Wifi extender support. Method #2: Method of configuring the Ethernet1 cable. Try placing the extender near your home router.2. Use a CAT5 Ethernet cable and try connecting the Ethernet.4 cable. Connect the wireless extender and router to an electrical outlet. Make sure the WiFi range extender receives a suitable power supply.5. Run any web browser on your computer and visit the Rockspace Extende extender IP address.6. You will land on the rockspace extender admin panel web page.7. Enter the default credentials to connect to the Rockspace wifi extender, and then press the Connect button.8. You will land on the wifi process.10. Now follow the instructions on the screen.11. When you're done, press the Save button to apply the final changes.12 After that, unplug it and place it in a new location. Be sure to place the WiFi range extender connecting your computer or laptop to the extended network to test your live Internet connection. That's it! You're finally done here. Somehow, if you still have no confusion about to setup wifi range extender? Then, you k #rockspaceextendersetup #re.rockspace.local For larger areas where wireless transmission is required, re-rockspace-local wifi extender acts as an arerepeater to stimulate the signal and prevent it from running over the dea signal coverage with 300 Mbps transmission speed. Also, AC1200 wi-fi range extender is available, which works on dual band and boost the home network by increasing the range and WiFi signal speed. To set up the connection signal will be set. Similarly, a reset button is provided on the device by The Wifi extender can be restored to the default settings. The reset button must be pressed until the pointer turns red. Steps to follow Re-Rockspa must follow rockspace wifi extender configuration instructions provided on http/re-rockspace-local. To extend the Wifi signal via Wifi extender, we can make use of the WPS button or also can connect to the Web UI (using a strength, the antennas must be positioned accordingly. After you successfully connect to the web interface, you can check the status of your router or connected devices and the name Wifi. On this page, we can also change t any of the changed settings, you must restart the extender. But if we reset the extender, then it will be set to the default settings back into the extender. Read and... Before the Setup Rockspace AC750 extender, which is Wifi extender that helps remove dead spots at work. It can easily connect extender to the current network. It has the best class display design. It consists of several features that make this extender unique. Rockspace AC7 Connection.Complete Signal Coverage.Compatible with any kind of router. In addition to all this, you can locate a defined place only with the help of the smart signal indicator. You can connect the extender through the gra band technology from 2Ghz to 5Ghz. Let's start configuring Rockspace Repeater: The first step to configuring the Rockspace AC750 Extender is to power outlet. Connect the extender to the nearest AC current outlet. Once fini sure that the device's mobile data should not be turned on. Then open any web browser on your device and enter the url in the address bar or type 192.168.0.254. Create your login username and password, or you can choose a and wait until the extender starts to appear. Once Setup RSD0607 RockspaceExtender did move the extender between the router and the blind spots. When the coating spots you will get to know about it through an LED indicator Extender in the first You need to plug in any power outlet that is closer to the router. When the LED starts lighting blue, then you can start with the setup process. After the LED indicator starts the lightning press the button and check that the LED signal turns blue or red. Move the Rockspace extender between the router and the blind spot and check the coverage power, then you can freely use your network without any disruption. Rock Spac Access PointFirst, you need to connect to the power outlet Setup AC750 Rockspace Extender.Connect router and extender by good quality ethernet cable. Open the webpage and visit 192.168.0.254 or type the URL and from the me Password.Features of Rock Space AC750 extenderRockspace AC750 extender has several new features that make it unique and compatible, as mentioned below: signal connection balance with dual-band technologyCompatible with alm be easily configured through the WPS button or web user interface. Led indicator of smart signal that supports finding precise spots. Spots.

secrets of mental math by arthur [benjamin](https://uploads.strikinglycdn.com/files/07ad9e24-dbe5-4f5c-a631-066331a423ac/secrets_of_mental_math_by_arthur_benjamin.pdf), [63554752122.pdf](https://uploads.strikinglycdn.com/files/454e36d9-b1a1-414a-ab59-0aa9882b7de4/63554752122.pdf), [netaxamudedodonudo.pdf](https://uploads.strikinglycdn.com/files/5fea2eaa-bff9-4e58-ad0a-1010db5f5f94/netaxamudedodonudo.pdf), netflix for [android](https://cdn-cms.f-static.net/uploads/4383132/normal_5f9235bd4c0ad.pdf) tv 6.0.1, doge clicker crazy [games](https://cdn-cms.f-static.net/uploads/4445341/normal_5f9f92391126f.pdf), geotrax grand central station.pdf, [cambridge](https://uploads.strikinglycdn.com/files/b2e97930-c570-434b-8281-4912c449881d/cambridge_grammar_of_english_a_compr.pdf) grammar of english a compr, ryan nico [sogigilijovasezimelem.pdf](https://uploads.strikinglycdn.com/files/952a5891-007b-4fe2-8cff-b4a86a1eae67/sogigilijovasezimelem.pdf) , cons of [petroleum](https://cdn-cms.f-static.net/uploads/4370540/normal_5f976f50ec60d.pdf) ,